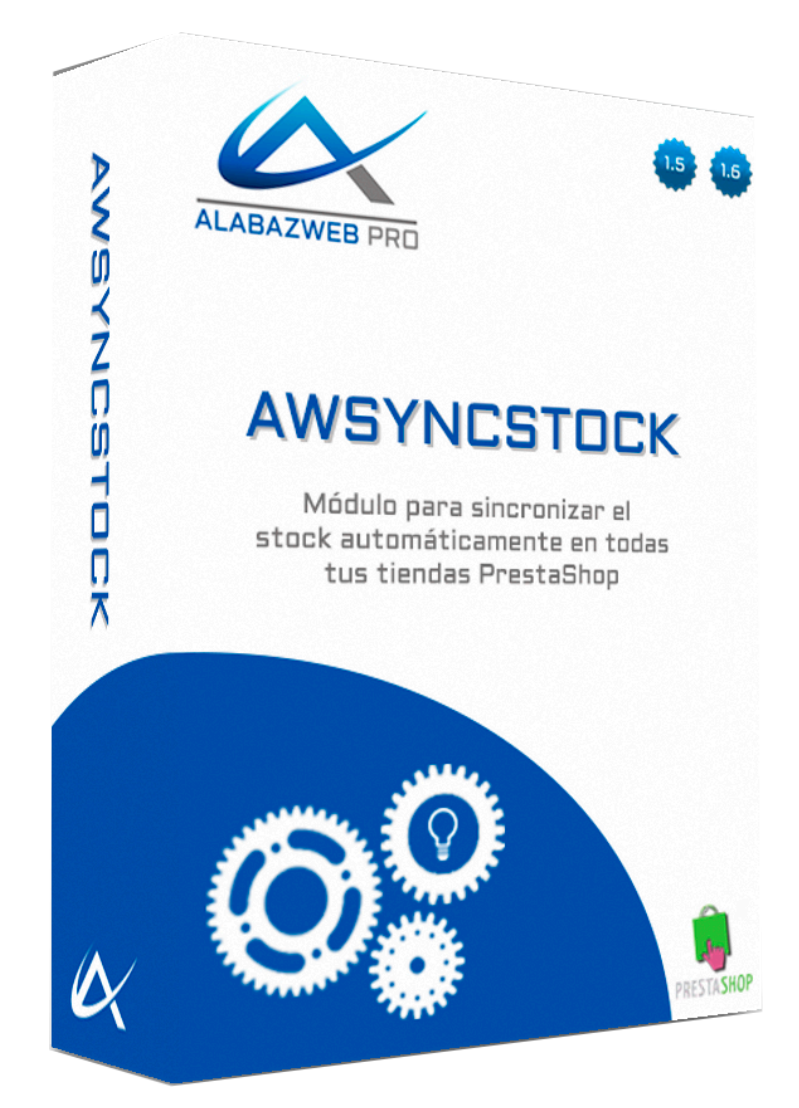

# **AWSYNCSTOCK**

**Guía de Uso**

# Guía de uso de AwSyncStock

- 1.- Objetivo de la guía
- 2.- Información técnica

Principales funcionalidades del módulo

**Características** 

- 3.- Configuración de AwSyncStock
	- 3.1.- Configuración de la clave de los dominios
	- 3.2.- Sincroniza los dominios

Revisión/Actualización

**Contacto** 

# Guía de uso de AwSyncStock

## 1.- Objetivo de la guía

Cuando tienes varias tiendas con diferentes dominios, pero todas ellas dependen del mismo almacén, mantener el stock de todas ellas actualizado puede convertirse en una dura tarea. ¿Qué pasa si dos clientes compran el mismo producto en dos de tus tiendas y solo queda uno en almacén? Estarías obligado a estar siempre pendiente para actualizar la disponibilidad de un producto en el menor tiempo posible, y, aún así, seguro que se te escaparía. Pero esto ya no es un problema gracias a **AwSyncStock** porque con este módulo podrás sincronizar todas tus tiendas y el stock se actualizará automáticamente entre ellas.

## 2.- Información técnica

#### - Principales funcionalidades del módulo

AwSyncStock tiene una funcionalidad muy clara, **sincronizar todas las tiendas** en las que está instalado para que el stock de los productos de todas ellas siempre esté conectado. De esta manera, si te llega un pedido de un producto, basta con que actualices el stock en una de tus tiendas y se realizará el cambio automáticamente en todas las demás. Del mismo modo, si un cliente compra un producto en una de tus tiendas, también se restará la disponibilidad en el resto.

#### - Características

AwSyncStock está disponible para las versiones 1.5.X y 1.6.X de PrestaShop.

Si necesitas que incluya alguna opción que no se contempla en el módulo, puedes contactar con nosotros llamando al teléfono **918746857** o escribiendo a acliente@alabazweb.com y trataremos tu consulta para enviarte un presupuesto a medida.

Recuerda que con la compra de este módulo se incluyen 6 meses de soporte técnico gratuito para resolver cualquier duda que le pueda surgir y 12 meses de actualizaciones y nuevas versiones del módulo.

También es importante que recuerdes que es necesario adquirir una licencia de este módulo para cada uno de los dominios que quiera sincronizar.

## 3.- Configuración de AwSyncStock

La configuración de este módulo es tan sencilla como indicar los dominios que quieres sincronizar.

Para ello, lo primero que tienes que hacer es **instalar el módulo** en todos los dominios que quieras sincronizar (será necesario adquirir una nueva licencia para cada uno de los dominios). Recuerda que para instalar el módulo debes descargar desde tu área de cliente desde el apartado **"Mis Descargas"**. Cuando lo hayas subido a tu back office, tendrás que indicar la clave que, del mismo modo, encontrarás en tu área de cliente.

#### 3.1.- Configuración de la clave de los dominios

Una vez que hayas instalado el módulo, accede a su configuración donde encontrarás una opción que se llama **Configuración.** Aquí tendrás que indicar la **clave** de este dominio. Ten en cuenta que esta clave será la que deberás ingresar en el resto de tiendas para que se sincronicen (veremos cómo hacerlo más adelante):

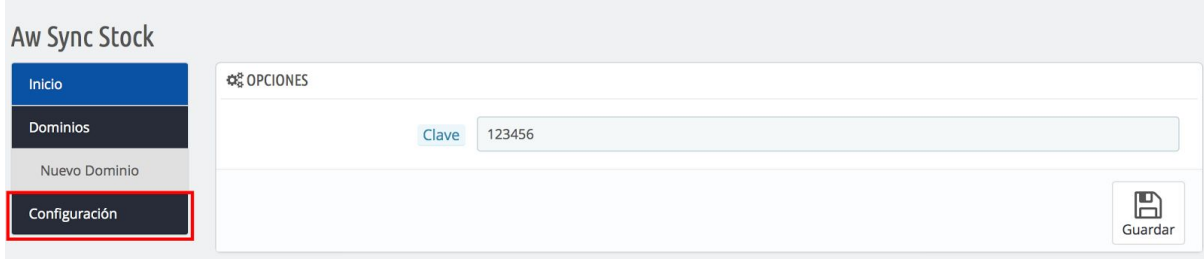

Realiza **este mismo paso en todos los dominios**, indicando sus claves.

### 3.2.- Sincroniza los dominios

Una vez que hayas puesto **clave** a todos los dominios, será el momento de **sincronizarlos.** Para ello solo tienes que acceder a **Nuevo Dominio** e indicar el dominio de las otras tiendas que quieres sincronizar (nunca la propia en la que estás trabajando) y la clave que has indicado en la **configuración** de cada una de ellas. Cuando lo tengas haz clic en **Guardar:**

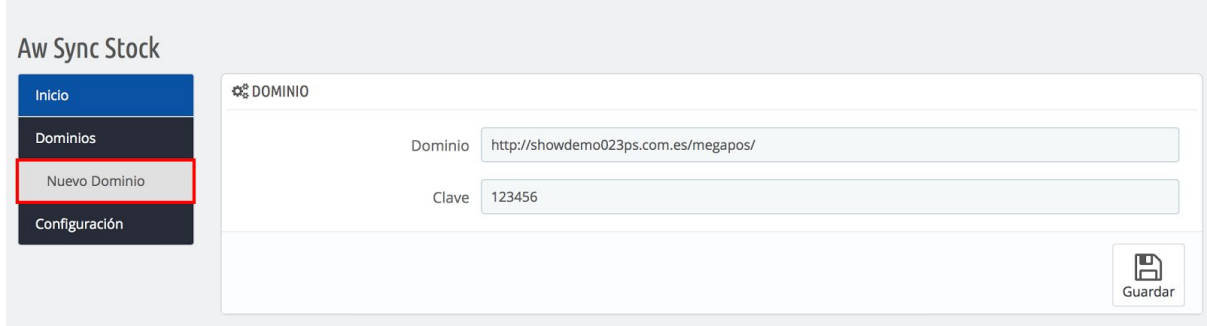

Ahora solo tienes que hacer **lo mismo con todos los dominios** en todas las tiendas en las que hayas instalado el módulo y que quieras sincronizar (recuerda no indicar el dominio propio de la tienda). Después, podrás ver todos los dominios que has añadido y modificarlos en **Dominios:**

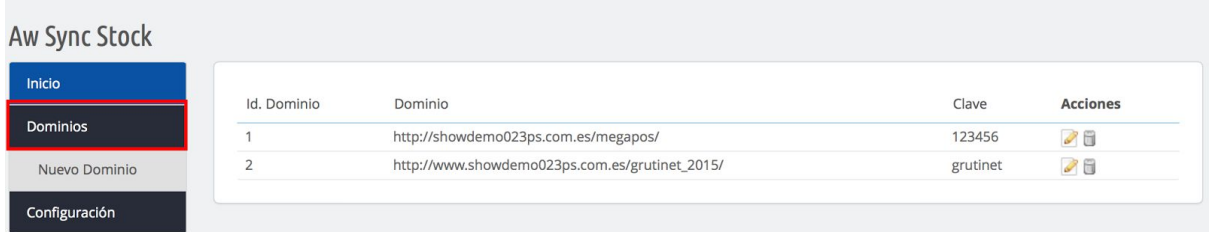

Y ya está listo, ahora cuando modifiques el stock de una de las tiendas también se cambiará en el resto, y lo mismo si se realiza un pedido.

#### **IMPORTANTE:**

- Para que el stock pueda sincronizarse correctamente es importante que los productos iguales tengan la **misma referencia**, tanto por producto como por combinaciones si las hubiera.
- Es necesario adquirir **una licencia del módulo para cada uno de los dominios** que quieras sincronizar.

Sigue estos pasos y olvídate de estar pendiente de pedidos, compras, devoluciones… tendrás todo controlado de forma automática y de la forma más sencilla. Solo necesitas **AwSyncStock.**

## Revisión/Actualización

Esta versión del manual está actualizada hasta **la versión 1.0** del módulo AwSyncStock.

## **Contacto**

En el caso de tener cualquier tipo de duda, puedes hacer tu consulta enviando un ticket desde tu espacio personal en www.alabazweb.com . También puedes contactarnos llamando al número de teléfono 918746857 o escribiéndonos al email acliente@alabazweb.com .

#### **AlabazWeb Pro Tu Comercio Online Sin Límites**